# Analisa QoS Pada Penerapan Local IPTV Dalam Jaringan IEEE 802.11

## **Sri Hartanto**

Teknik Elektro Universitas Krisnadwipayana Jakarta, Indonesia [srihartanto@unkris.ac.id](mailto:srihartanto@unkris.ac.id)

*Abstract***— IPTV merupakan protokol aplikasi TCP/IP yang menggunakan pengalamatan internet (***IP Address***) dalam suatu jaringan telekomunikasi untuk pengiriman konten multimedia berbentuk audio video, yaitu berupa layanan siaran televisi digital. Dalam perkembangannya, IPTV tidak hanya digunakan untuk mentransmisikan konten siaran televisi dari perusahaan siaran televisi (***TV Broadcasting***) yang sudah mapan, tetapi juga dapat digunakan untuk mentransmisikan konten siaran televisi lokal pada cakupan terbatas, seperti suatu lingkungan masyarakat, kantor, kampus atau suatu komunitas tertentu. Sebagaimana umumnya siaran televisi dalam mode transmisi** *simplex***, televisi lokal ini bersumber dari suatu komputer server yang menyediakan konten televisi digital yang dapat diakses oleh sejumlah pengguna melalui suatu jaringan lokal dengan cara men-***setting* **IP Address** *media player* **pada unit penerima. Unit penerima tersebut dapat berupa PC Portabel (***Notebook***),** *tablet* **atau** *smartphone***, sedangkan** *media player* **yang digunakan untuk Local IPTV ini adalah** *VLC Media Player***. Agar dapat memberikan kenyamanan bagi pengguna Local IPTV, perlu adanya jaminan kualitas layanan (***Quality of Service* **= QoS). QoS dalam Local IPTV ini dapat diukur dan dianalisa dari kemampuan jaringan lokal dalam mentransmisikan sinyal audio video dengan baik. Oleh karena itu, penelitian ini akan mengukur dan menganalisa QoS Local IPTV dalam jaringan LAN nirkabel atau jaringan IEEE 802.11. Parameter QoS yang diukur dan dianalisa adalah perbandingan jarak terminal** *client* **ke** *Access Point* **terhadap kecepatan data (***bit rate***), lama waktu memulai siaran (***initial time***), latency dan kualitas gambar. Metodologi yang digunakan adalah membangun jaringan IEEE 802.11 dengan satu komputer sebagai Server Televisi dan dua** *smartphone***, dua notebook dan dua tablet sebagai terminal** *client***; membangun Server Televisi dan men-***setting VLC Media Player***; menguji coba dan mengambil data pengukuran berupa kecepatan data (***bit rate***), lama waktu memulai siaran (***initial time***), latency dan kualitas gambar pada televisi lokal berbasis IP; serta menganalisanya.**

**Kata kunci—Local IPTV; QoS; jaringan IEEE 802.11;** *VLC Media Player***.**

#### I. PENDAHULUAN

Penggunaan teknologi audio video *streaming* dalam suatu jaringan paket data dapat memberikan suatu layanan televisi lokal dengan daerah cakupan

terbatas. Dibandingkan dengan televisi konvensional, televisi lokal ini dapat menghadirkan informasi secara khusus yang dapat dipilih oleh pengguna melalui terminal *client*. Konten televisi lokal dikhususkan pada informasi berupa lingkungan, hobi dan minat komunitas, serta media pembelajaran. Informasi lingkungan biasanya disesuaikan dengan kekhasan dari daerah dimana jaringan paket data dibangun, seperti kampus, kantor, lingkungan masyarakat perkotaan, atau lingkungan masyarakat pedesaan. Informasi hobi dan minat komunitas umumnya berkaitan dengan karakteristik pengguna yang memiliki akses ke jaringan paket data yang dibangun. Sedangkan media pembelajaran lebih diarahkan untuk memberikan pengetahuan dan informasi praktis dalam bentuk audio video.

Sebagaimana umumnya siaran televisi dalam mode transmisi simplex, televisi lokal ini bersumber dari suatu komputer server yang menyediakan konten televisi digital yang dapat diakses oleh sejumlah pengguna melalui suatu jaringan lokal dengan cara men-*setting* IP Address *media player* pada unit penerima. Unit penerima tersebut dapat berupa PC Portabel (*Notebook*), tablet atau *smartphone*, sedangkan *media player* yang digunakan untuk Local IPTV ini adalah *VLC Media Player*. Agar dapat memberikan kenyamanan bagi pengguna Local IPTV, perlu adanya jaminan kualitas layanan (*Quality of Service* = QoS). QoS dalam Local IPTV ini dapat diukur dan dianalisa dari kemampuan jaringan lokal dalam mentransmisikan sinyal audio video dengan baik.

Oleh karena itu, penelitian ini akan mengukur dan menganalisa QoS Local IPTV dalam jaringan LAN nirkabel atau jaringan IEEE 802.11. Parameter QoS yang diukur dan dianalisa adalah perbandingan jarak terminal *client* ke *Access Point* terhadap kecepatan data (*bit rate*), lama waktu memulai siaran (*initial time*), *latency* dan kualitas gambar. Penelitian ini menggunakan *VLC Media Player* dalam jaringan LAN Nirkabel (IEEE 802.11). Jarak terminal *client* yang diamati dibatasi hingga jarak 30 meter dari *Access Point*, dengan interval pengukuran setiap 10 meter.

## II. TEORI DASAR

Teknologi *streaming* adalah teknologi untuk memutar audio video yang disimpan dalam komputer server yang dapat diakses oleh terminal *client* melalui suatu jaringan telekomunikasi secara *real time* sehingga terbentuk suatu *buffer* di terminal *client* dan file audio video ini mulai diunduh ke dalam *buffer* yang dibentuk pada terminal *client*. Dalam waktu tertentu, *buffer* telah terisi penuh dan secara otomatis, informasi berupa file audio video dijalankan oleh sistem. Sistem membaca informasi dari *buffer* sambil tetap melakukan proses mengunduh file sehingga proses *streaming* tetap berlangsung pada terminal *client*. Waktu tunda (*delay*) sesaat sebelum file audio video dijalankan berkisar 10 sampai dengan 30 detik. Konfigurasi teknologi *streaming* diperlihatkan dalam Gambar 1 berikut:.

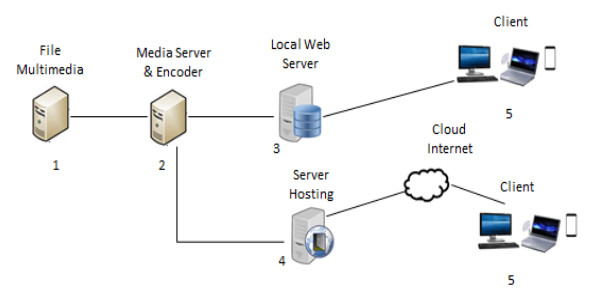

Gambar 1. Konfigurasi Teknologi Streaming

- Proses *streaming* terdiri atas:
- 1. Layanan Server Televisi

Server Televisi berfungsi mengatur komunikasi dan mengontrol pengiriman data *streaming* melalui jaringan paket data.

- 2. Distribusi File Audio Video Proses ini melibatkan banyak interkoneksi jaringan *buffer* pada Server Televisi.
- 3. Pemutaran siaran televisi lokal

Proses ini menggunakan *media player* yang diembed pada web browser dan berfungsi untuk menerima data *streaming* dan melakukan dekompresi kembali ke format audio video semula, dimana data *streaming* dijalankan pada terminal *client*.

Pendistribusian file-file audio video yang bersifat on-demand maupun *live streaming* dilakukan oleh Server Televisi menggunakan protokol pendistribusian yang disesuaikan dengan codec dari video dan audio yang diproduksi. Protokol yang mendukung berjalannya audio video *streaming* yaitu:

- 1. *Network Protocol* dimana *routing* bersandarkan pada pengalamatan IP.
- 2. *Transport Protocol* yang menyediakan konektivitas secara *end-to-end* dalam jaringan untuk aplikasi *streaming* yang terbagi menjadi *User Datagram Protocol* (UDP) dan *Transmission Control Protocol* (TCP).

3. *Session Control Protocol* yang mendefinisikan pesan dan prosedur untuk mengatur pengiriman data dari multimedia selama session terbentuk, di antaranya: *Real-Time Protocol* (RTP), *Real-Time Streaming Protocol* (RTSP), dan *Real-Time Control Protocol* (RTCP).

Pada media *streaming*, terminal *client* mulai mengakses file audio video segera setelah mulai mengunduh. Akibatnya, file dikirim ke pengguna dalam arus konstan (kurang lebih), dan pengguna menontonnya ketika file audio video sampai. Keuntungan yang jelas dengan metode ini adalah tidak ada penundaan. Media streaming memiliki keunggulan tambahan seperti bisa menyiarkan acara *live* (kadang disebut sebagai *webcast* atau *netcast*).

*Bandwidth* adalah lebar cakupan frekuensi yang digunakan oleh sinyal dalam media transmisi. Dalam hal ini, *bandwidth* dapat diartikan sebagai perbedaan antara frekuensi tinggi dan frekuensi rendah. Frekuensi sinyal diukur dalam satuan Hertz. Sinyal suara mempunyai *bandwidth* sekitar 3 kHz, analog TV broadcast (TV) mempunyai *bandwidth* sekitar 6 MHz. *Bandwidth* dapat juga diartikan sebagai penghitungan konsumsi data yang tersedia pada suatu telekomunikasi. Dihitung dalam satuan *bits per seconds* (bps). *Bandwidth* sering disamakan dengan *data transfer rate* yaitu jumlah data yang dapat dibawa dari sebuah titik ke titik lain dalam jangka waktu tertentu (pada umumnya dalam *second* (s) atau detik). Secara umum, koneksi dengan *bandwidth* yang besar/tinggi memungkinkan pengiriman informasi yang besar seperti pengiriman citra (*images)*.

Codec (*compression decompression*) adalah perangkat untuk memampatkan (*compressing*) dan mendekompres (*decompressing*) sejumlah besar data audio video yang digunakan. Suatu codec mengambil data *streaming* dalam satu bentuk, mengkodekannya menjadi bentuk lain dan memodifikasinya di titik keluaran dalam sesi komunikasi. Codec merupakan proses pengkodean audio yang ditangkap mikrofon atau video yang ditangkap kamera dalam bentuk digital dan dikirim ke terminal *client* dalam jaringan telekomunikasi. Codec audio dan video menggunakan algoritma perangkat lunak yang berjalan pada prosesor umum atau perangkat keras khusus yang dioptimalkan untuk enkapsulasi data dan dekapsulasi.

*VLC Media Player* adalah program multi*media player* portabel, dan memutar baik video maupun audio dalam berbagai format, seperti MPEG, DivX, Ogg, dan lain-lain. *VLC Media Player* juga dapat digunakan untuk memutar DVD,VCD, maupun CD. *VLC Media Player* juga merupakan open source software dan tersedia untuk berbagai sistem operasi. Kelebihan *VLC Media Player* adalah kelengkapan codec yang dimiliki.

Jaringan LAN Nirkabel (IEEE 802.11) dikenal luas dengan istilah Wi-Fi (*Wireless-Fidelity*). Wi-Fi Alliance mendefinisikan Wi-Fi sebagai "produk jaringan wilayah lokal nirkabel (IEEE 802.11) apapun yang didasarkan pada standar Institute of Electrical and Electronics Engineers (IEEE) 802.11. Suatu perangkat yang memiliki fitur Wi-Fi (seperti komputer pribadi, notebook, *smartphone*, tablet, atau pemutar audio digital) dapat terhubung ke jaringan nirkabel melalui suatu perangkat titik akses jaringan nirkabel (*Access Point*). Jangkauan *Access Point* (AP) sekitar 20 meter di dalam ruangan dan lebih luas lagi di luar ruangan. Terdapat beberapa standar IEEE 802.11 seperti terlihat dalam Tabel 1 berikut:

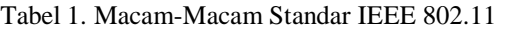

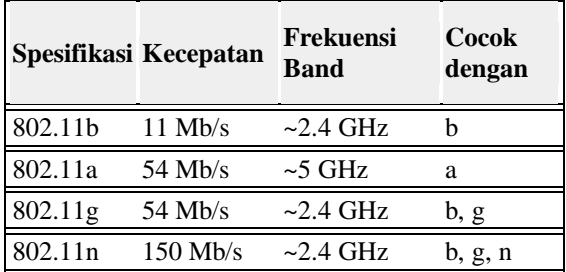

Agar terhubung dengan LAN Nirkabel, suatu komputer server perlu dilengkapi dengan pengontrol antarmuka jaringan nirkabel. Gabungan komputer server dan pengontrol antarmuka disebut stasiun. Semua stasiun berbagi satu saluran komunikasi frekuensi radio. Transmisi dalam saluran ini diterima oleh semua stasiun yang berada dalam jangkauan. Perangkat keras tidak memberitahu pengguna bahwa transmisi berhasil diterima dan ini disebut mekanisme pengiriman terbaik.

#### III. METODOLOGI PENELITIAN

Metode penelitian yang dilakukan dapat dilihat pada Gambar 2 berikut:

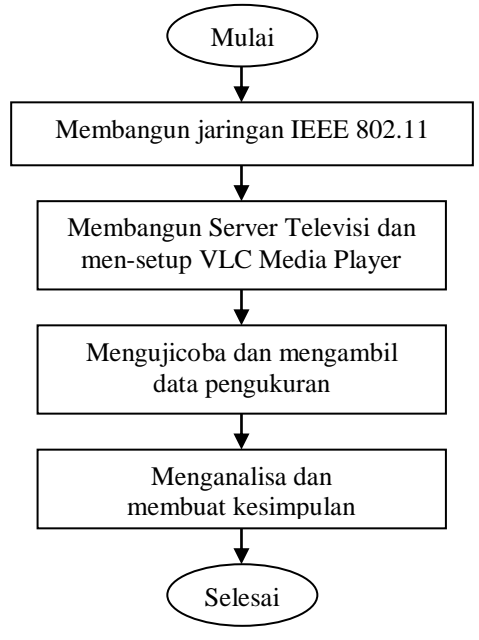

Gambar 2. Metode Penelitian

Metode penelitian yang dilakukan adalah:

- 1. Membangun jaringan IEEE 802.11 menggunakan satu komputer sebagai Server Televisi dan dua *smartphone*, dua notebook dan dua tablet sebagai terminal *client*.
- 2. Men-*setting VLC Media Player* pada satu komputer sebagai Server Televisi dan enam terminal *client*.
- 3. Mengujicoba dan mengambil data pengukuran berupa kecepatan data (*bit rate*), lama waktu memulai siaran (*initial time*), *latency* dan kualitas gambar dengan jarak terminal *client* yang diubahubah, dengan interval 10 meter. Pengambilan data pengukuran menggunakan aplikasi *SpeedTest* yang dibuka di aplikasi browser terminal *client*.
- 4. Menganalisa dan membuat kesimpulan.

A. Membangun Jaringan LAN Nirkabel IEEE 802.11

Dalam penelitian ini dibangun jaringan IEEE 802.11 dengan satu komputer sebagai Server Televisi dan dua *smartphone*, dua notebook dan dua tablet sebagai terminal *client*, dimana konfigurasi jaringan IEEE 802.11 diperlihatkan dalam Gambar 3 berikut:

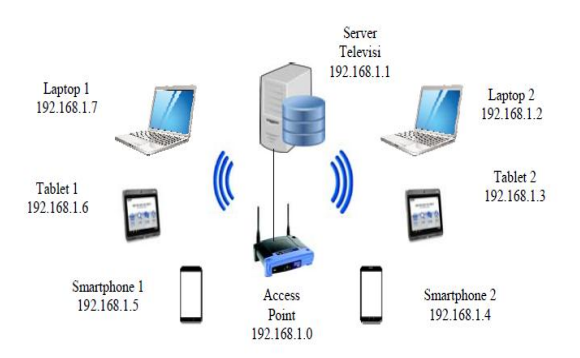

Gambar 3. Konfigurasi Jaringan LAN Nirkabel

Perangkat yang digunakan dalam membangun jaringan IEEE 802.11 adalah:

1. Server Televisi

Dalam penelitian ini, Server Televisi menggunakan PC Desktop dengan mikroprosesor Intel Xeon, dilengkapi kartu jaringan IEEE 802.11, dengan perangkat lunak OS Linux Ubuntu 2011 dan *VLC Media Player*.

2. Terminal Client

Dalam penelitian ini, Terminal Client terdiri dari dua notebook dengan mikroprosesor Intel 2 Core N3350, dilengkapi kartu jaringan IEEE 802.11, dengan perangkat lunak OS Linux Ubuntu 2011 dan *VLC Media Player*, serta dua tablet dan dua *smartphone* dengan mikroprosesor Qualcomm, dilengkapi kartu jaringan IEEE 802.11, dengan perangkat lunak OS Android dan *VLC Media Player*.

3. Access Point

Dalam penelitian ini, Access Point yang digunakan adalah yang dapat bekerja pada frekuensi 2,4 GHz.

B. Men-setting *VLC Media Player*

Langkah-langkah meng-instal *VLC Media Player* adalah:

- 1. Mengunduh perangkat lunak *VLC Media Player* di link [http://www.videolan.org/vlc/,](http://www.videolan.org/vlc/) pilih sesuai dengan *Operating System* (OS) pada komputer yang dijadikan Server Televisi dan pada dua terminal *client* dalam bentuk notebook, dalam hal ini disesuaikan dengan OS Linux Ubuntu 2011, sedangkan untuk terminal *client* berbentuk tablet dan *smartphone* dengan *Operating System* (OS) Android dapat mengunduhnya di Google Playstore.
- 2. Meng-instal *VLC Media Player* dengan mengklik ganda file installer aplikasi tersebut, pada pilihan bahasa penginstalan, pilih English, kemudian klik tombol OK, pada tampilan Welcome To The *VLC Media Player* Setup Wizard, klik tombol NEXT untuk melanjutkan penginstalan, pada tampilan License Agreement klik tombol NEXT,
- 3. Memilih komponen-komponen yang akan diinstal bersama *VLC Media Player* pada bagian Choose Components, klik tombol NEXT, pada pemilihan lokasi instalasi pilih lokasi memori tempat penyimpanan aplikasi *VLC Media Player* dan klik tombol FINISH untuk mengakhiri penginstalan.

Langkah-langkah men-*setting VLC Media Player* pada komputer yang dijadikan sebagai Server Televisi adalah:

- 1. Pada perangkat lunak *VLC Media Player*, klik Media, pilih Stream.
- 2. Pilih File, lalu pilih Add untuk memasukkan file audio video yang dapat disiarkan oleh Server Televisi ke beberapa terminal *client*, lalu klik Stream.
- 3. Setelah muncul tampilan Source, klik Next,
- 4. Setelah itu muncul tampilan Destination, difungsikan untuk memilih jenis video streaming yang digunakan, berikut ini dipilih HTTP sebagai video streaming Broadcast, beri tanda centang pada option *display locally*.
- 5. Klik Add, masukkan port 8080 dan pada kotak path, isi dengan nama lokasi streaming, misalnya: televisi, klik Nest,
- 6. Lalu muncul tampilan Transcoding Option untuk memilih jenis *audio video streaming* yang akan dimainkan, pilih Video for MPEG4 720p TV/device, lalu klik Next,
- 7. Pada pilihan Option, beri tanda centang pada option stream all elementary system.

Langkah-langkah untuk men-*setup VLC Media Player* pada terminal *client*, baik pada dua notebook,maupun pada dua *smartphone* dan dua tablet yang mengakses Server Televisi berbasis *streaming* Broadcast adalah sebagai berikut:

- 1. Pada perangkat lunak *VLC Media Player*, pilih Media, lalu pilih Open Network Stream,
- 2. Masukkan alamat IP Server Televisi dan putar (klik Play) sehingga audio video streaming yang disiarkan Server Televisi dapat dijalankan di terminal *client*.

### IV. ANALISA

Setelah membangun jaringan IEEE 802.11 dan membangun Server Televisi serta men-*setting VLC Media Player* sehingga suatu file audio video yang tersimpan di Server Televisi dapat diterima oleh terminal *client* melalui jaringan IEEE 802.11*,* selanjutnya dilakukan ujicoba dan mengambil data pengukuran terhadap enam terminal *client*. Pengambilan data pengukuran menggunakan aplikasi *SpeedTest* yang dibuka di aplikasi browser terminal *client*. Hal ini diamati untuk tiga jenis terminal *client* yang berbeda sehingga dapat diketahui hubungan antara perbandingan jarak terminal dengan *Access Point* terhadap kecepatan data (*bit rate*), lama waktu memulai siaran (*initial time*), latency dan kualitas gambar pada siaran televisi lokal. Jarak terminal *client* yang diamati dibatasi hingga jarak 30 meter dari *Access Point*, dengan interval pengukuran setiap 10 meter. Data pengamatan dan pengukuran dapat dilihat pada Tabel 2, 3 dan 4 berikut:

Tabel 2. Data Pengukuran Smartphone

| Smart<br>phone  | Jarak           | Bit<br>Rate         | Initial<br>Time | Latency        | Kualitas<br>Gambar |
|-----------------|-----------------|---------------------|-----------------|----------------|--------------------|
| Sp <sub>1</sub> | 0 <sub>m</sub>  | 4,1<br><b>Mbps</b>  | 17 <sub>s</sub> | 1 ms           | Baik               |
| Sp <sub>2</sub> |                 | 4,15<br><b>Mbps</b> | 16 <sub>s</sub> | 1 ms           | Baik               |
| Sp <sub>1</sub> | 10 <sub>m</sub> | 3,8<br><b>Mbps</b>  | 19 <sub>s</sub> | 1 ms           | Baik               |
| Sp <sub>2</sub> |                 | 3.9<br><b>Mbps</b>  | 18 <sub>s</sub> | $1 \text{ ms}$ | Baik               |
| Sp <sub>1</sub> | 20 <sub>m</sub> | 3.2<br><b>Mbps</b>  | 22s             | $0.8$ ms       | Cukup              |
| Sp <sub>2</sub> |                 | 3.3<br><b>Mbps</b>  | 21 s            | $0.8$ ms       | Cukup              |
| Sp <sub>1</sub> | 30 <sub>m</sub> | 3,0<br><b>Mbps</b>  | 24s             | $0.7$ ms       | Cukup              |
| Sp <sub>2</sub> |                 | 3,1<br><b>Mbps</b>  | 23s             | $0.7$ ms       | Cukup              |

Keterangan: Sp 1: Smartphone 1 (IP: 192.168.1.5) Sp 2: Smartphone 2 (IP: 192.168.1.4)

Tabel 3. Data Pengukuran Tablet

| Smart<br>phone   | Jarak           | Bit<br>Rate        | Initial<br>Time | Latency        | Kualitas<br>Gambar |
|------------------|-----------------|--------------------|-----------------|----------------|--------------------|
| T <sub>b</sub> 1 | 0 <sub>m</sub>  | 4,0<br><b>Mbps</b> | 16s             | 1 ms           | Baik               |
| T <sub>b</sub> 2 |                 | 4,1<br><b>Mbps</b> | 15 <sub>s</sub> | 1 ms           | Baik               |
| Th <sub>1</sub>  | 10 <sub>m</sub> | 3,8<br>Mbps        | 18 <sub>s</sub> | $1 \text{ ms}$ | Baik               |

| T <sub>b</sub> 2 |                 | 3.9<br><b>Mbps</b> | 17 <sub>s</sub> | $1 \text{ ms}$ | Baik  |
|------------------|-----------------|--------------------|-----------------|----------------|-------|
| T <sub>b</sub> 1 | 20 <sub>m</sub> | 3.5<br><b>Mbps</b> | 21 s            | $0.8$ ms       | Cukup |
| T <sub>b</sub> 2 |                 | 3,4<br><b>Mbps</b> | 20 s            | $0.8$ ms       | Cukup |
| T <sub>b</sub> 1 | 30 <sub>m</sub> | 3.3<br><b>Mbps</b> | 23s             | $0.7$ ms       | Cukup |
| T <sub>b</sub> 2 |                 | 3,2<br><b>Mbps</b> | 22 s            | $0.7$ ms       | Cukup |

Keterangan: Tb 1: Tablet 1 (IP: 192.168.1.6) Tb 2: Tablet 2 (IP: 192.168.1.3)

| Smart<br>phone  | Jarak           | Bit<br>Rate         | Initial<br>Time | Latency        | Kualitas<br>Gambar |
|-----------------|-----------------|---------------------|-----------------|----------------|--------------------|
| Lp <sub>1</sub> | 0 <sub>m</sub>  | 4,1<br><b>Mbps</b>  | 17 <sub>s</sub> | $1 \text{ ms}$ | Baik               |
| Lp2             |                 | 4,15<br><b>Mbps</b> | 16 <sub>s</sub> | 1 ms           | Baik               |
| Lp <sub>1</sub> | 10 <sub>m</sub> | 3.8<br><b>Mbps</b>  | 19 <sub>s</sub> | 1 ms           | Baik               |
| Lp2             |                 | 3,9<br><b>Mbps</b>  | 18 <sub>s</sub> | 1 ms           | Baik               |
| Lp <sub>1</sub> | 20 <sub>m</sub> | 3,5<br><b>Mbps</b>  | 21 s            | $0.8$ ms       | Cukup              |
| Lp2             |                 | 3.4<br><b>Mbps</b>  | 20 s            | $0.8$ ms       | Cukup              |
| Lp1             | 30 <sub>m</sub> | 3.3<br><b>Mbps</b>  | 23s             | $0.7$ ms       | Cukup              |
| Lp2             |                 | 3,2<br><b>Mbps</b>  | 22 s            | $0.7$ ms       | Cukup              |

Tabel 4. Data Pengukuran Notebook

Keterangan: Lp 1: Notebook 1 (IP: 192.168.1.7) Lp 2: Notebook 2 (IP: 192.168.1.2)

Dari Tabel 2, Tabel 3 dan Tabel 4 didapatkan informasi hubungan antara jarak terminal *client* ke Access Point terhadap *bit rate*, *initial time*, *latency* dan kualitas gambar, dimana terdapat perbedaan kecepatan data (*bit rate*) antara smartphone 1 dan smartphone 2, tablet 1 dan tablet 2 serta notebook 1 dan notebook 2. Walaupun perbedaan ini tidak terlalu besar, tetapi perbedaan ini berpengaruh terhadap parameter lainnya, yaitu: lama waktu munculnya file *video streaming* di terminal *client* (*initial time*) , *latency* dan kualitas gambar.

Dari Tabel 2, Tabel 3 dan Tabel 4 didapatkan informasi bahwa semakin jauh jarak terminal *client* ke Access Point maka *bit rate*, *initial time*, *latency* dan kualitas gambar semakin menurun, dan berlaku untuk semua terminal client.

Dari Tabel 2, Tabel 3 dan Tabel 4 didapatkan informasi bahwa dengan menurunnya *bit rate* membuat lama waktu munculnya file *video streaming* di terminal *client* (*initial time*) semakin lama sedangkan besarnya *latency* dapat dianggap stabil.

Dari Tabel 2, Tabel 3 dan Tabel 4 didapatkan informasi bahwa dengan waktu munculnya file *video streaming* di terminal *client* (*initial time*) di atas 20 s (20 detik) maka kualitas gambar berkurang, dan

dalam penelitian ini dikategorikan dengan predikat Cukup.

## V. KESIMPULAN

Dari analisa yang dihasilkan dari penelitian ini maka dapat disimpulkan bahwa terdapat perbedaan kecepatan data (*bit rate*) antara smartphone 1 dan smartphone 2, tablet 1 dan tablet 2 serta notebook 1 dan notebook 2. Walaupun perbedaan ini tidak terlalu besar, tetapi perbedaan ini berpengaruh terhadap parameter lainnya, yaitu: lama waktu munculnya file *video streaming* di terminal *client* (*initial time*) , *latency* dan kualitas gambar. Semakin jauh jarak terminal *client* ke Access Point maka *bit rate*, *initial time*, *latency* dan kualitas gambar semakin menurun, dan berlaku untuk semua terminal client. Dengan menurunnya *bit rate* membuat lama waktu munculnya file *video streaming* di terminal *client* (*initial time*) semakin lama sedangkan besarnya *latency* dapat dianggap stabil.

## VI. DAFTER PUSTAKA

- [1] Damendra (2010). Implementasi Televisi Kampus Teknik Informatika Universitas Islam Negeri Suska Riau Dengan Menggunakan Teknologi Video Streaming Dan Audio Broadcasting Berbasis Web. Universitas Islam Negeri Sultan Syarif Kasim. Riau.
- [2] George Holzmann, IAEM Stream (2008). On-Demand Streaming Server Product. Journal of Institute of Electronic Music and Acoustic (IEM). University of Music and Dramatic Arts Graz, Austria.
- [3] Hidayat, Taufik (2018). Konfigurasi Video Streaming Menggunakan VLC. (Diambil dari internet: [http://taufiqth13.blogspot.co.id/2015/01/konfigu](http://taufiqth13.blogspot.co.id/2015/01/konfigurasi-video-streaming-menggunakan.html) [rasi-video-streaming-menggunakan.html](http://taufiqth13.blogspot.co.id/2015/01/konfigurasi-video-streaming-menggunakan.html) tanggal
- 27 Maret 2018). [4] Moch.Yusron (2108). Rancang Bangun Penyiaran Televisi Berbasis Web Untuk Daerah Pedesaan Di Baturetno Bantul. Sekolah Tinggi Teknologi Indonesia. Jakarta.
- [5] Selma Gulen. IPTV (Internet Protocol<br>Television). (Diambil dari internet: Television). (Diambil dari internet: [http://yildiz.edu.tr/~kunal/datacomdsy/IPTV%2](http://yildiz.edu.tr/~kunal/datacomdsy/IPTV%20presentation_V2.pdf) [0presentation\\_V2.pdf](http://yildiz.edu.tr/~kunal/datacomdsy/IPTV%20presentation_V2.pdf) tanggal 28 Maret 2018).
- [6] Meeyoung Cha, MPI-SWS Saarbrücken, Germany; Pablo Rodriguez & Xavier Amatriain, Telefonica Research Barcelona, Spain; Jon Crowcroft, University of Cambridge Cambridge, UK; Sue Moon KAIST Daejeon, Korea (2008). Watching Television Over an IP Network (Diambil dari internet: [https://www.cs.princeton.edu/courses/archive/fa](https://www.cs.princeton.edu/courses/archive/fall10/cos561/papers/MeasureIPTV08.pdf%20tanggal%2029%20Maret%202018) [ll10/cos561/papers/MeasureIPTV08.pdf](https://www.cs.princeton.edu/courses/archive/fall10/cos561/papers/MeasureIPTV08.pdf%20tanggal%2029%20Maret%202018) tanggal [29 Maret 2018\)](https://www.cs.princeton.edu/courses/archive/fall10/cos561/papers/MeasureIPTV08.pdf%20tanggal%2029%20Maret%202018).

**Copyright @2016 PROtek : Jurnal Ilmiah Teknik Elektro lisensi Creative Commons Attribution 4.0 International License**